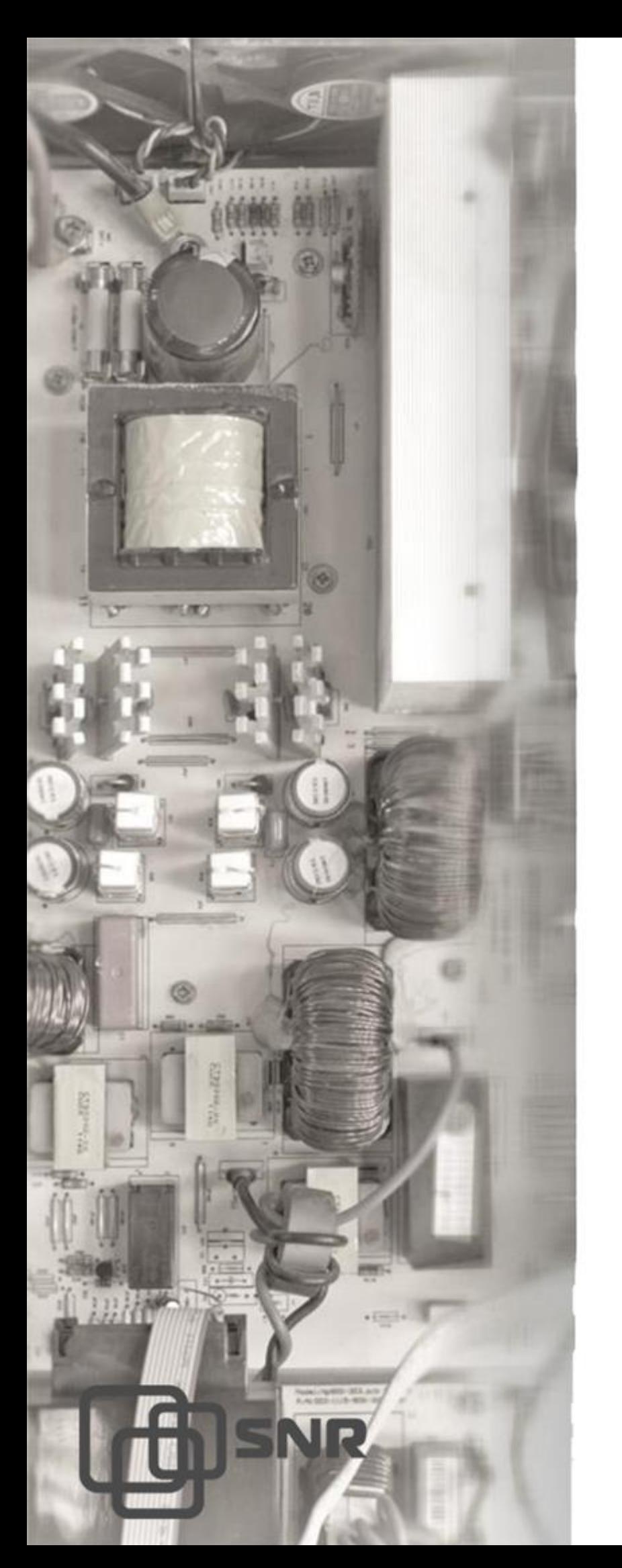

# Руководство по эксплуатации

**Источника** бесперебойного питания

Line-Interactive

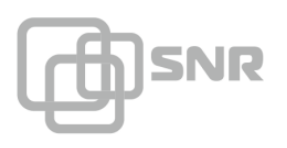

# **ОГЛАВЛЕНИЕ**

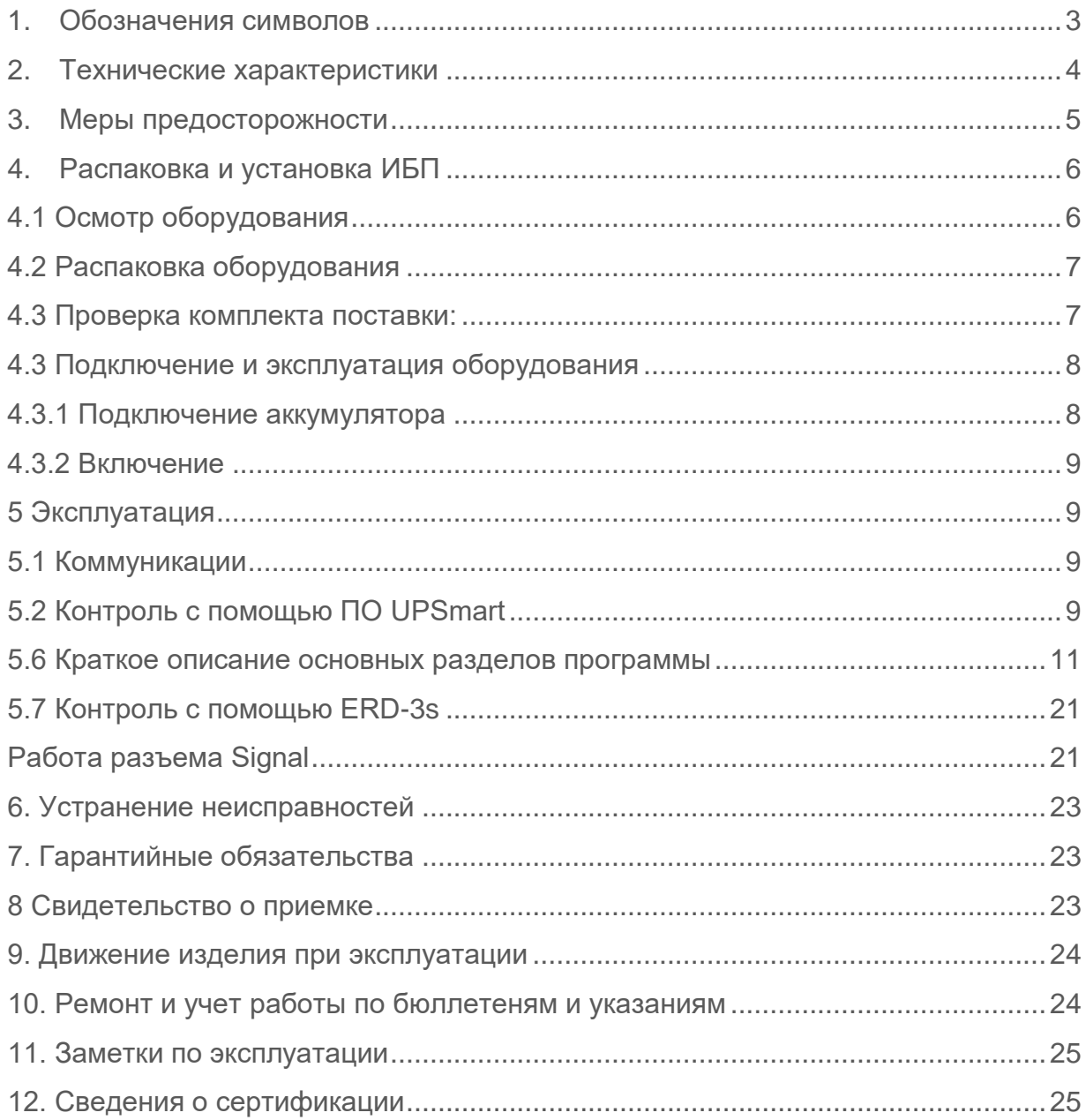

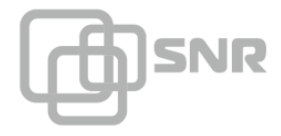

# <span id="page-2-0"></span>**1. Обозначения символов**

Значки безопасности, обозначенные в данном руководстве, показаны в таблице 1, они информируют пользователя о мерах безопасности, которые должны быть соблюдены во время установки, эксплуатации и технического обслуживания.

#### Таблица 1 – Обозначения символов

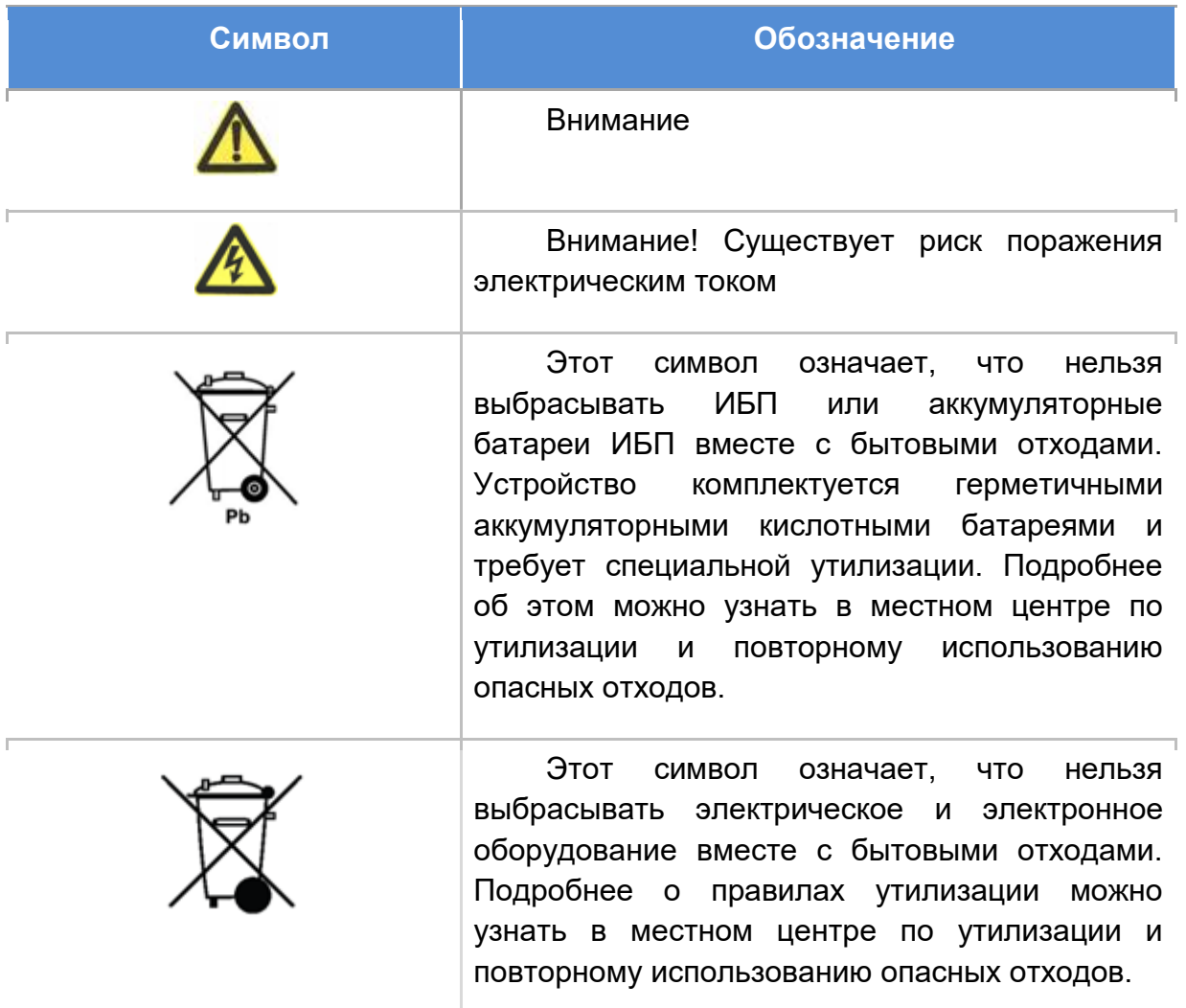

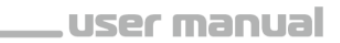

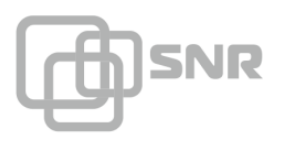

# <span id="page-3-0"></span>**2. Технические характеристики**

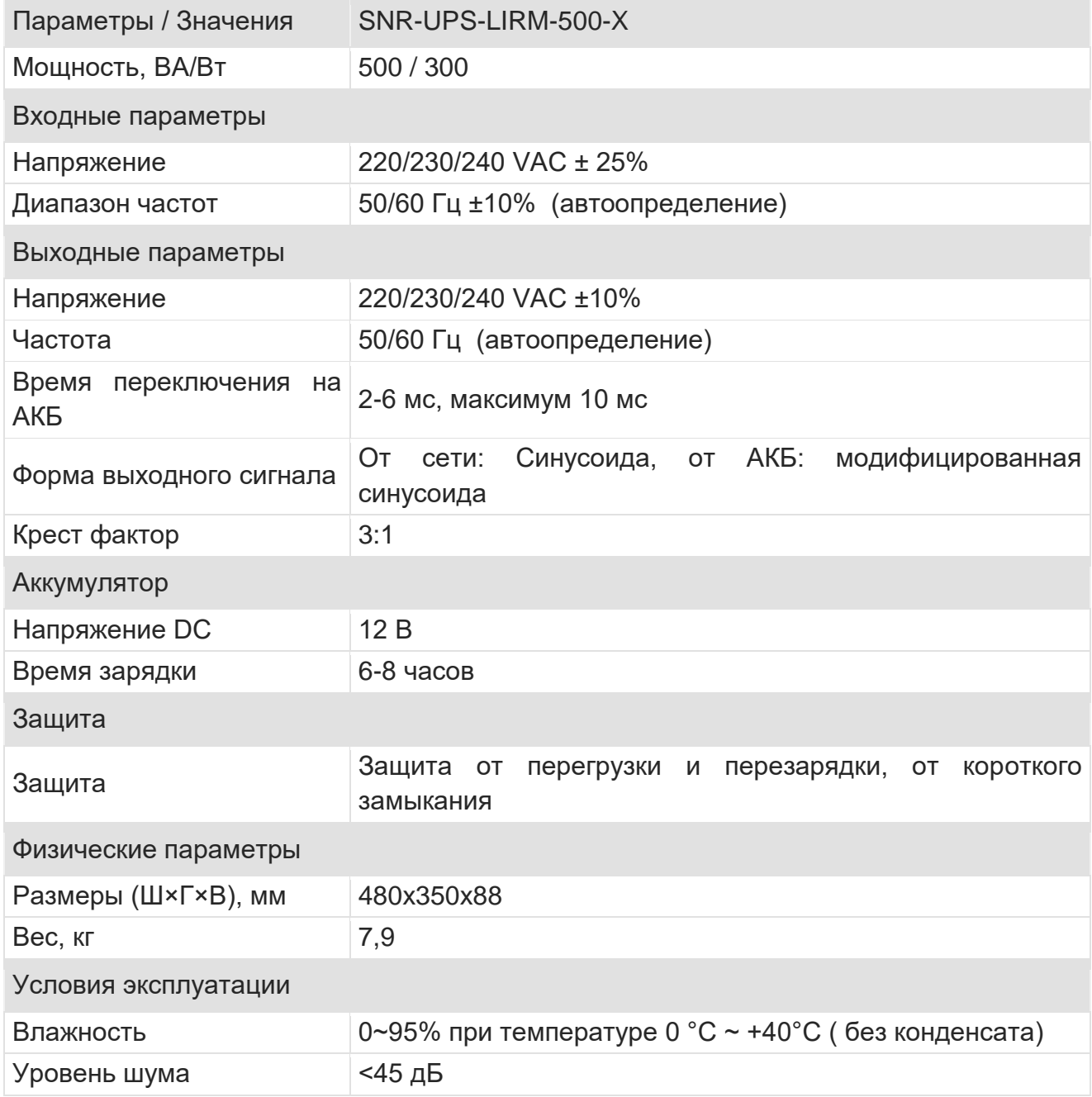

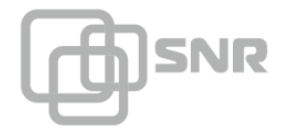

#### <span id="page-4-0"></span>**3. Меры предосторожности**

Данное руководство содержит важные указания, которым необходимо следовать при монтаже и техническом обслуживании ИБП и аккумуляторов. Пожалуйста, ознакомитесь с инструкцией перед началом эксплуатации оборудования и сохраните данное руководство для справок в будущем.

Техника безопасности

В источнике бесперебойного питания имеются части, находящиеся под напряжением, опасным для жизни. Все работы по ремонту и обслуживанию должны выполняться ТОЛЬКО УПОЛНОМОЧЕННЫМ ОБСЛУЖИВАЮЩИМ ПЕРСОНАЛОМ. НИКАКИЕ ВНУТРЕННИЕ ЧАСТИ источника бесперебойного питания НЕ ПОДЛЕЖАТ ОБСЛУЖИВАНИЮ ПОЛЬЗОВАТЕЛЕМ.

**ОПАСНО**

### **ПРЕДУПРЕЖДЕНИЕ**

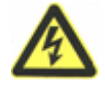

ИБП SNR имеют напряжение цепи постоянного тока. Не прикасайтесь к оголенным контактам внешних батарей и разъема для подключения внешних батарей

Подключение ИБП и сборка/подключение батарейного комплекта должна производиться квалифицированным специалистом-электриком.

Берегите батареи от огня. Длительная безаварийная эксплуатация ИБП во многом зависит от соблюдения правил пользования.

ИБП предназначен для питания от однофазной сети с номинальным напряжением 220-230В. В целях обеспечения надежной и безопасной работы устройства и подключенной к нему нагрузки необходимо обеспечить защитное заземление.

Не допускается попадание посторонних предметов и влаги внутрь ИБП.

Не закрывайте вентиляционные отверстия ИБП. Это может привести к его перегреву и выходу из строя.

После перевозки и хранения ИБП при температуре ниже нуля необходимо выдержать его при комнатной температуре до первого включения в течение 2-3 часов.

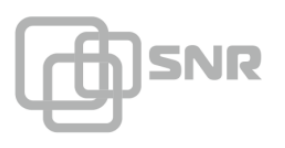

Обслуживание аккумуляторных батарей должно производиться персоналом, осведомленным о работе с батареями и необходимых мерах предосторожности, или под наблюдением такого персонала.

**ВНИМАНИЕ**

При замене батарей необходимо устанавливать батареи или батарейные блоки того же типа и в том же количестве.

ОСТОРОЖНО: Не помещайте батареи в огонь, это может привести к их взрыву. Утилизируйте неисправные аккумуляторы на предприятиях по переработке вторичного сырья.

ОСТОРОЖНО: Не вскрывайте батареи и не нарушайте их целостности, вытекший электролит может быть токсичным и представлять опасность для глаз и кожи. При попадании его на кожу или в глаза необходимо немедленно смыть водой и обратиться к врачу.

Перед запуском ИБП необходимо выполнить защитное заземление.

# <span id="page-5-0"></span>**4. Распаковка и установка ИБП**

В данном разделе описывается:

- Осмотр оборудования
- Распаковка оборудования
- Проверка комплекта принадлежностей
- Установка ИБП
- Подключение
- Включение ИБП

# <span id="page-5-1"></span>**4.1 Осмотр оборудования**

1. Распаковка ИБП и проверка наличия повреждений нанесенных при транспортировке. Если ИБП поврежден или отсутствуют некоторые детали, не запускайте устройство и уведомите об этом курьера и продавца.

2. Убедитесь, что Вам доставили именно то оборудование, которое Вы намеревались приобрести. Вы можете удостовериться в этом, сверившись с номером модели указанном на задней панели оборудования.

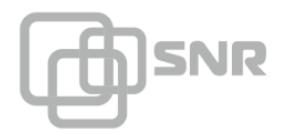

# <span id="page-6-0"></span>**4.2 Распаковка оборудования**

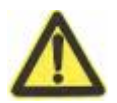

Распаковка ИБП при низкой температуре может вызвать конденсацию влаги на стенках оборудования. Не устанавливать ИБП пока стенки корпуса внутри и снаружи не будут абсолютно сухими.

**ВНИМАНИЕ**

Будьте осторожны при распаковке и перемещении ИБП.

Откройте внешнюю картонную коробку.

Осторожно вытащите ИБП аксессуары.

Утилизируйте или сохраните упаковку.

#### <span id="page-6-1"></span>**4.3 Проверка комплекта поставки:**

- Руководство пользователя ИБП;
- СD диск с программным обеспечением;
- Кабель питания:
- Кабель RS232;
- Кронштейны, для монтажа в стойку;
- Кабель для подключения аккумулятора;
- Устройство удалённого контроля и управления SNR-ERD-3s, металл корпус, блок питания, крепление DIN;
- Преобразователь напряжения StepDown 12/5 В.

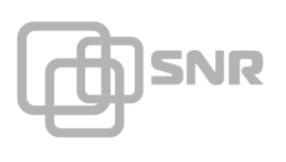

# **Внешний вид**

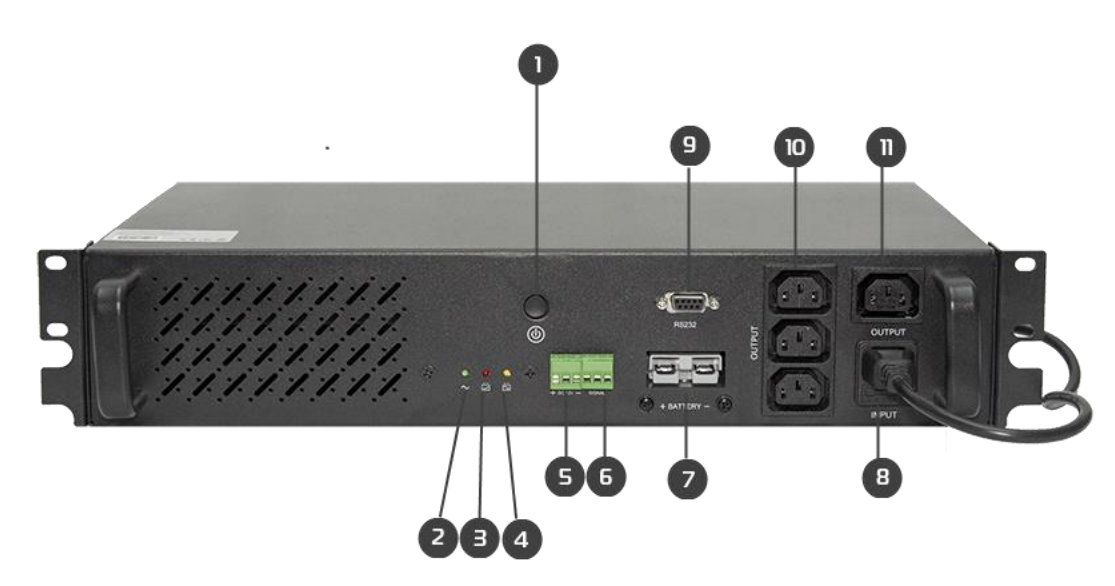

- 1 клавиша включения;
- 2 индикатор выходного напряжения;
- 3 индикатор работы инвертора;
- 4 индикатор работы ЗУ;
- 5 Выходной разъем 12 В;
- 6 Порт "Signal" управления выходной розеткой;
- 7 Разъем для подключения АКБ;
- 8 Разъем для подключения питания.
- 9 Коммуникационный порт RS232;
- 10 Выходные неуправляемые розетки;
- 11 Выходная управляемая розетка;

### <span id="page-7-0"></span>**4.3 Подключение и эксплуатация оборудования**

### <span id="page-7-1"></span>**4.3.1 Подключение аккумулятора**

Для подключения аккумулятора необходимо использовать коннектор поставляемый в комплекте с ИБП. Подключение производится с соблюдением полярности контактов:

- красный к положительному выводу АКБ;
- черный к отрицательному выводу АКБ.

Номинальное входное напряжение АКБ - 12 В. Максимально допустимая ёмкость подключаемых АКБ - 100 Ач.

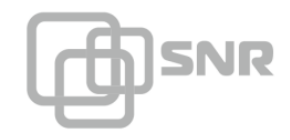

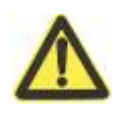

**ВНИМАНИЕ**

При неправильном подключении/отсутствии АКБ ИБП не запустится.

#### <span id="page-8-0"></span>**4.3.2 Включение**

Перед запуском ИБП необходимо подключить подключить кабель питания к порту INPUT на передней панели ИБП. После этого начнется заряд АКБ, для подключения питания нагрузки необходимо выполнить продолжительное нажатие клавиши включения (не менее 3 сек).

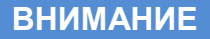

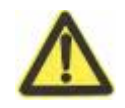

Для запуска ИБП необходимо выполнить продолжительное нажатие клавиши включения (не менее 3 сек.)

#### <span id="page-8-1"></span>**5 Эксплуатация**

#### <span id="page-8-2"></span>**5.1 Коммуникации**

На передней панели ИБП имеется коммуникационный порт RS232. Данный порт может быть использован для контроля основных параметров ИБП:

- при подключении к консольному порту ПК, с помощью управляющей программы (UPSmart);
- при подключениий ERD-3s.

#### <span id="page-8-3"></span>**5.2 Контроль с помощью ПО UPSmart**

Для работы с программой необходимо подключить ИБП консольным кабелем к COM-порту ПК. Затем установить программу UPSmart (CD с ПО в комплекте).

Перед началом работы с программой необходимо выполнить следующие настройки:

- 1. В разделе Settings указать параметр Monitor mode Single-Phase UPS(COM);
- 2. В пункте Communication port необходимо указать COM-порт к которому подключен ИБП

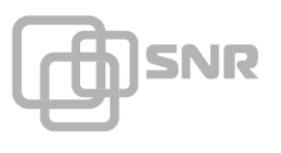

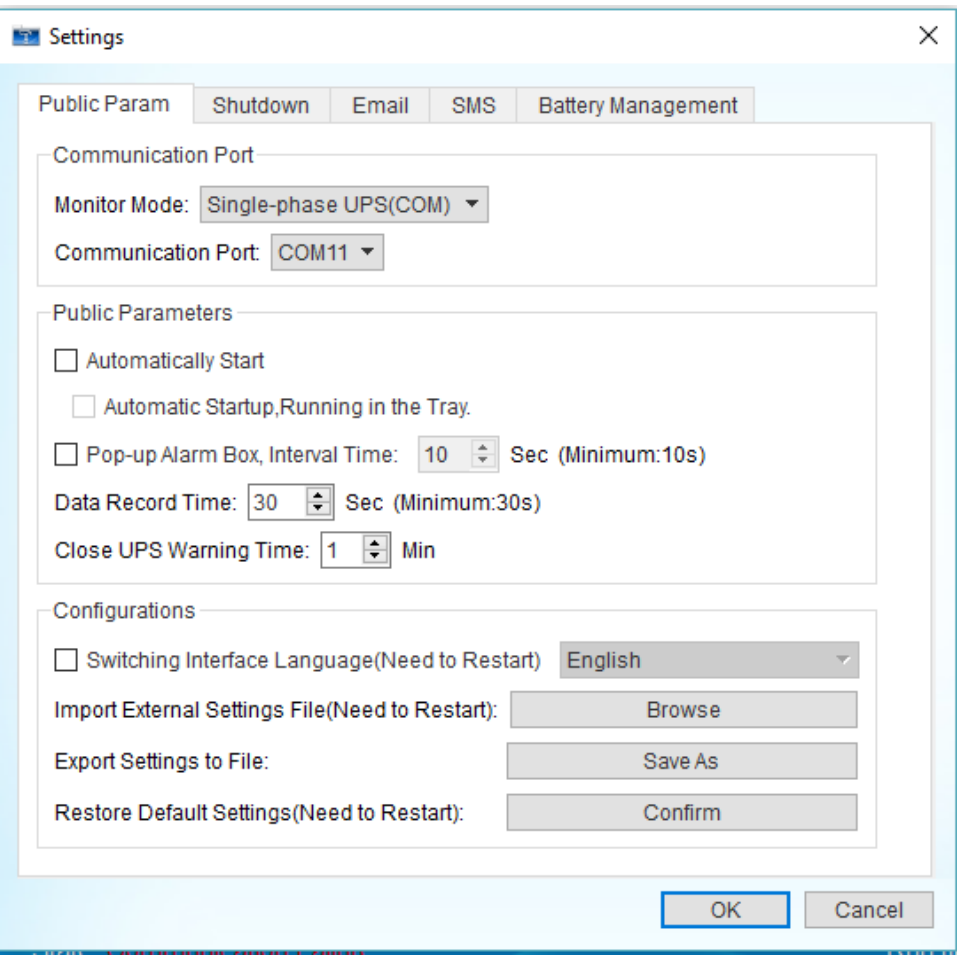

После настройки и подключения к ИБП в главном окне программы будут отображены основные параметры ИБП:

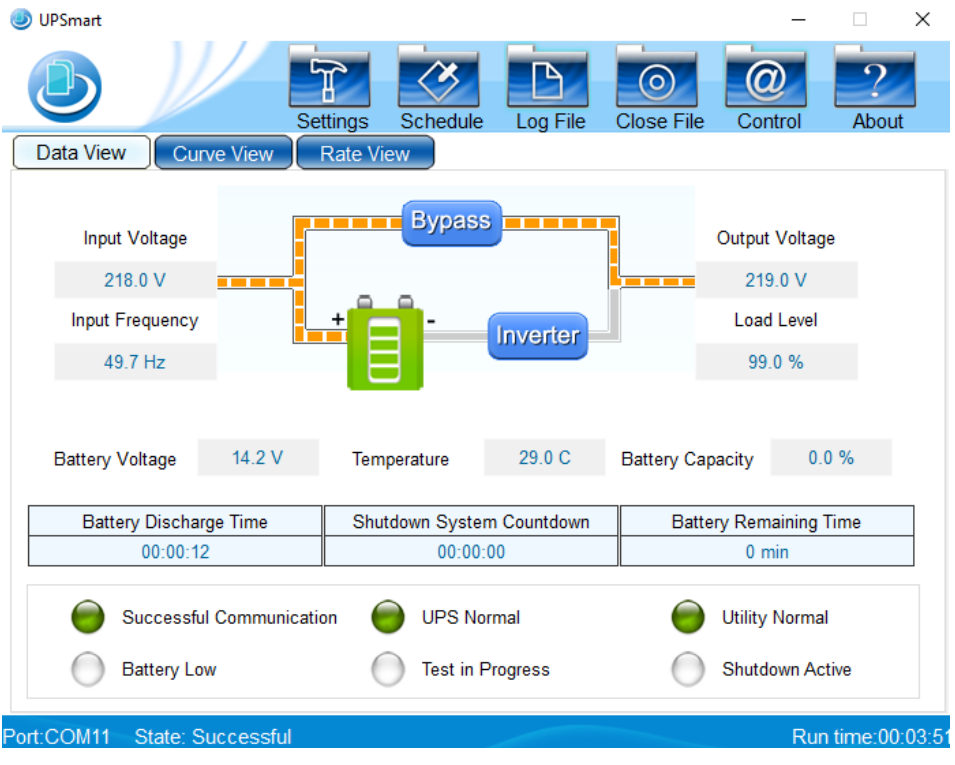

shop.nag.ru-

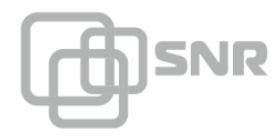

#### <span id="page-10-0"></span>**5.6 Краткое описание основных разделов программы**

При выборе пункта "Settings" будет открыто окно с основными настройками программы:

- 1. На вкладка Public Param возможно настроить следующие параметры:
	- **Monitor Mode тип подключаемого ИБП;**
	- **Communication Port номер порта к которому подключен ИБП;**
	- Automatically Start автоматический запуск ПО при запуске системы;
	- **Running in the Tray отображение иконки приложения в трее;**
	- **Pop-up Alarm Box Interval периодичность возникновения** всплывающих окон;
	- **Data Record Time периодичность записи основных параметров ИБП в** Data Log;
	- **Close UPS Warning Time время до отключения ИБП, за которое будет** отправлено уведомление.

В разделе Configurations доступна настройка языка интерфейса, а также управление параметрами программы, возможен импорт, сохранение или сброс к заводским.

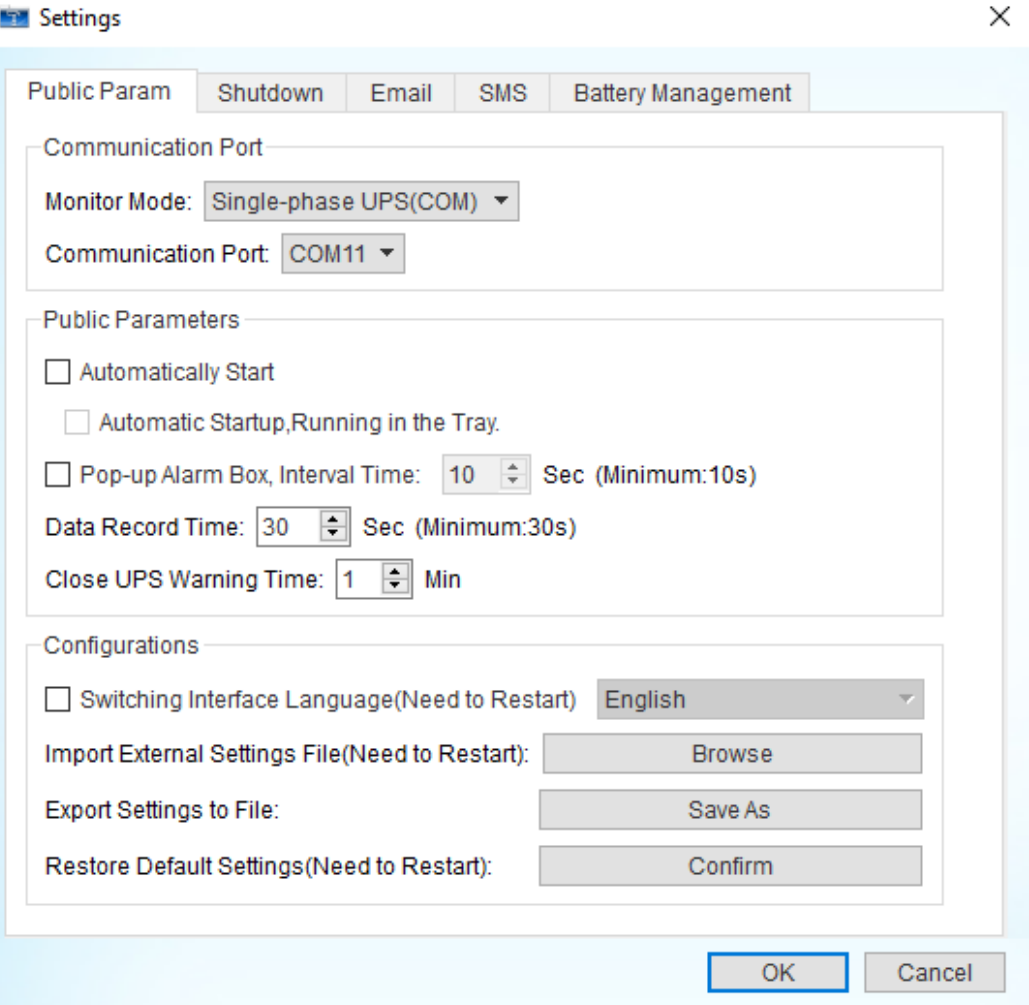

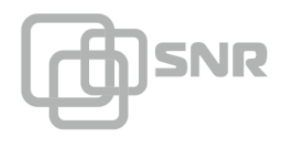

- 2. На вкладке Shutdown возможно настроить следующие параметры:
	- When mains failure shutdown OS время, через которое будет отключен ПК после отключения входного напряжения (0 - функция отключена);
	- When Battery Low shutdown OS время, через которое будет отключен ПК после обнаружения низкого заряда АКБ (0 - функция отключена);
	- Shutdown Operation System подтверждение отключения ПК;
	- Shutdown UPS Output подтверждение отключения выходного напряжения ИБП;
	- Time to Shutdown OS before UPS output turns off время до отключения ИБП, за которое будет отключен ПК (доступен при активации параметра Shutdown UPS Output);
	- Select Path To Save All Open Documents включение функции сохранения открытых документов (на момент отключения ПК), выбор директории для сохранения;
	- **Execute External program включение функции выполнения внешней** программы перед отключением ПК, выбор выполняемой программы;
	- Max Running Time максимальное время работы внешней программы, до отключения ПК.

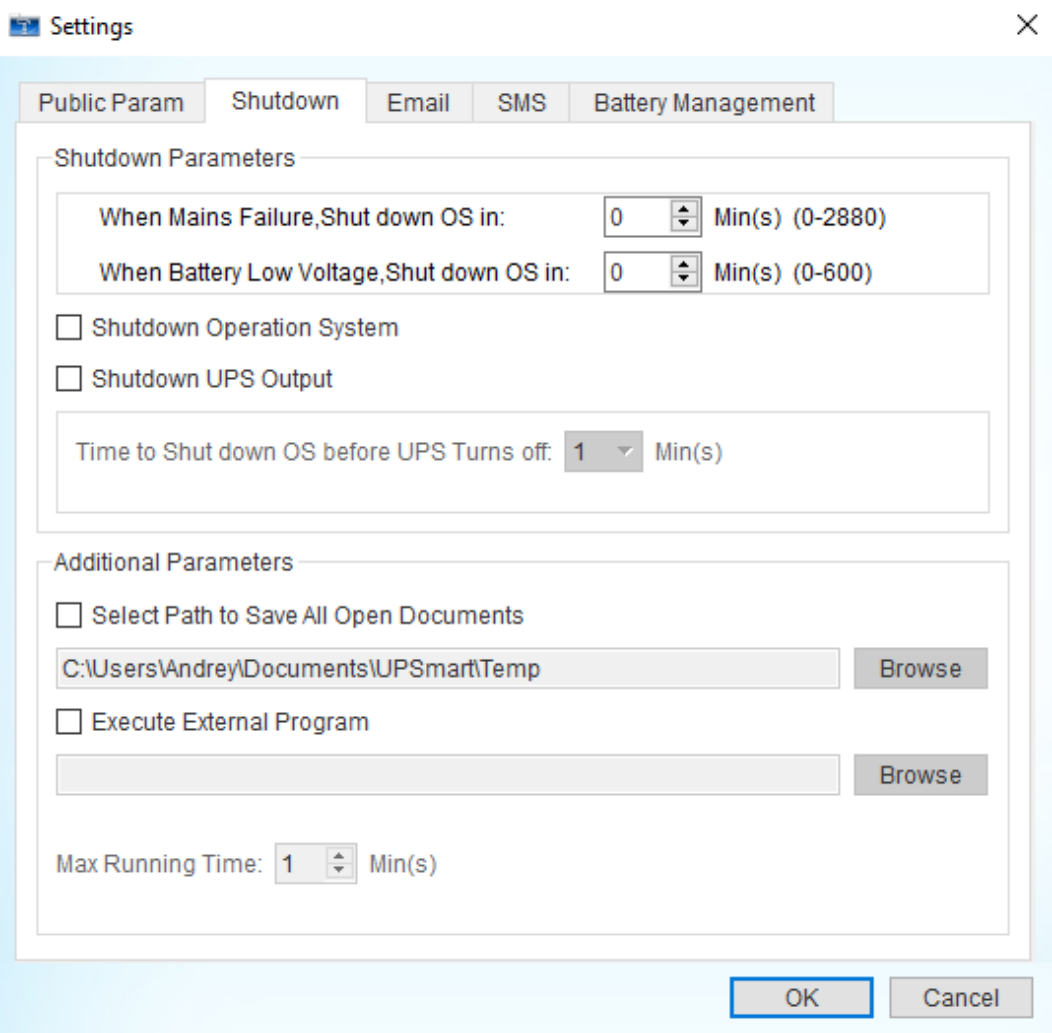

shop.nag.ru

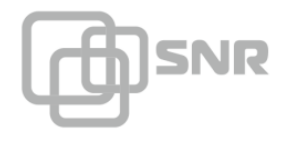

×

- 3. На вкладке E-mail возможно настроить следующие параметры:
	- **Email Enabled включение функции отправки E-mail уведомлений;**
	- **Sender Display Name отображаемое имя отправителя;**
	- Sender Email Address имя учетной записи отправителя;
	- **SMTP server address адрес SMTP сервера;**
	- **SMTP server port порт используемый SMTP сервером;**
	- Server Requires Authentification активация настроек аутентификации на SMTP сервере;
	- **Тest отправка тестового сообщения;**
	- В разделе Email Address необходимо указать адреса получателей;
	- **Sending Daily Data Report настройка времени отправки сообщения с** данными Data Log за последние сутки;
	- Sending Monthly Event Report настройка даты отправки сообщения с данными Event Log за месяц.

#### Settings

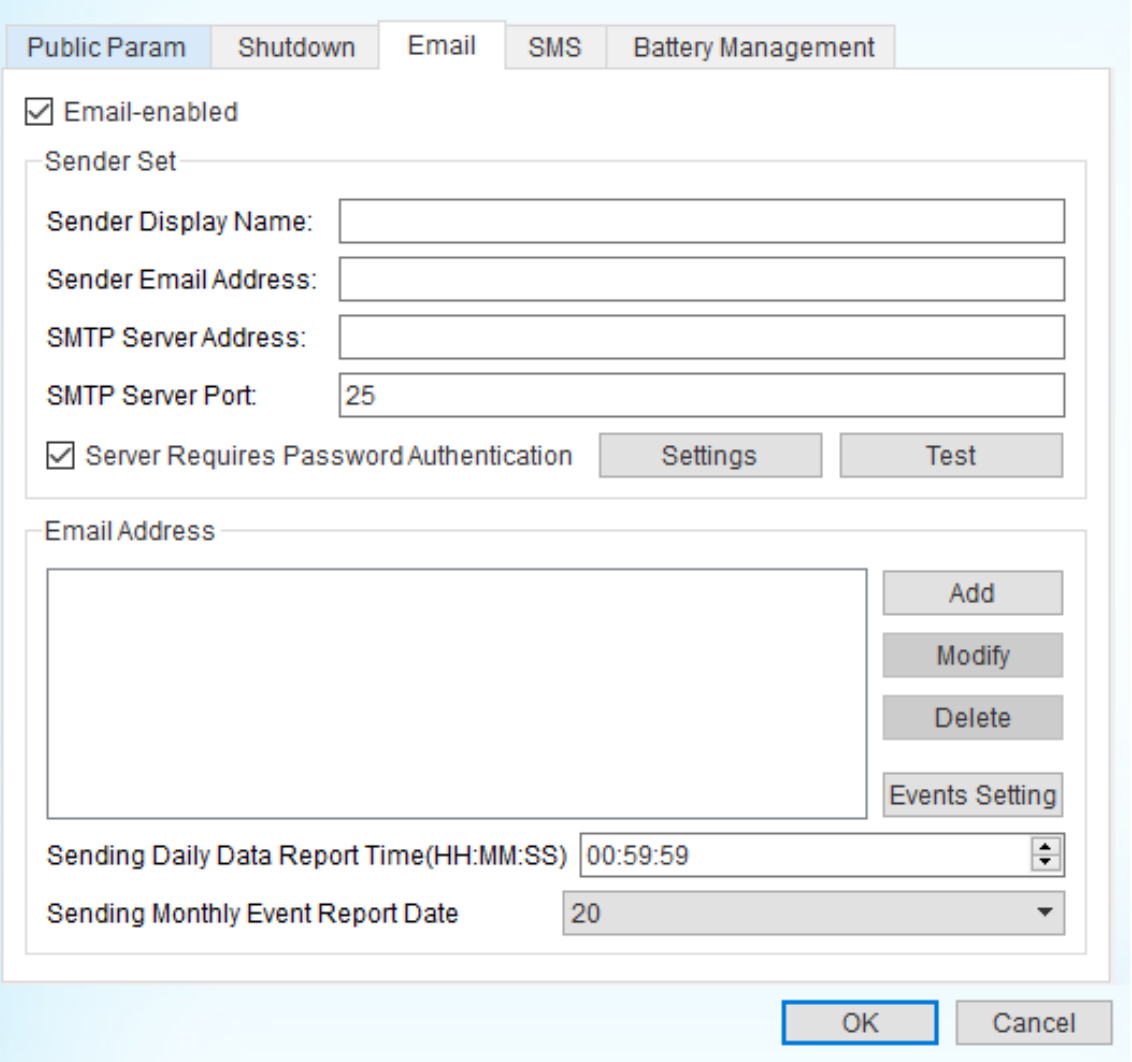

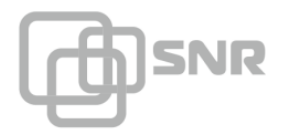

- 4. На вкладке SMS возможно настроить следующие параметры:
	- **SMS Enabled включение функции отправки SMS уведомлений;**
	- **Communication port номер порта, к которому подключен SMS-шлюз;**
	- **Modem type тип шлюза;**

В разделе Phone No возможно настроить список телефонных номеров, на которые будет отправлено уведомление. При нажатии клавиши Event Settings открывается окно в котором можно выбрать события, по которым будет оптравлено SMS-уведомление;

При нажатии кнопки Send программа отправляет тестовое сообщение на номер указанный в поле Test Phone No.

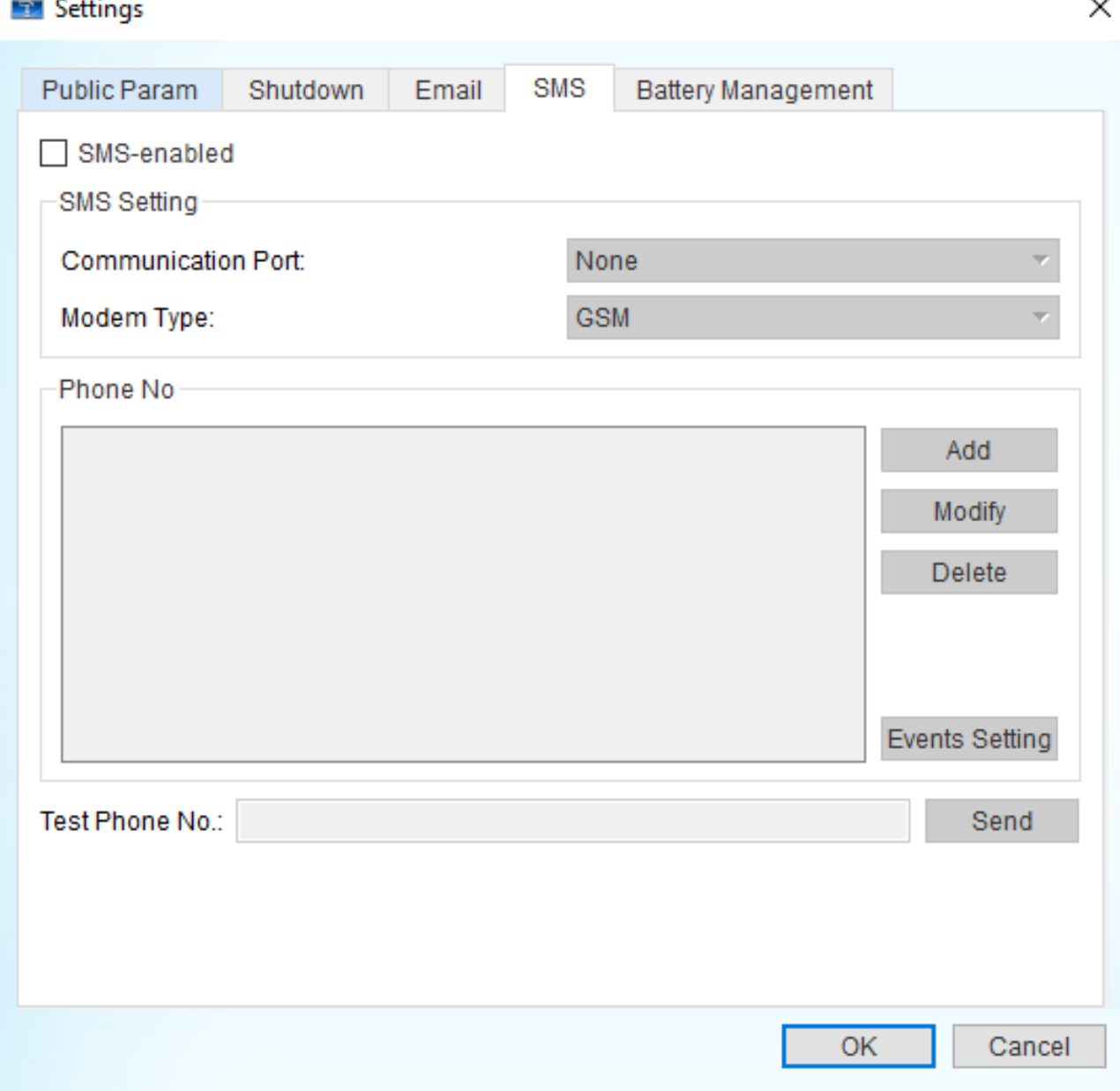

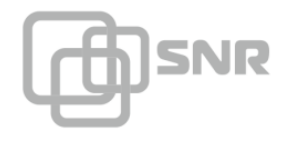

5. На вкладке Battery Management возможно настроить следующие параметры:

- Group of Battery количество параллельных цепочек АКБ;
- Number of Battery количество АКБ в последовательной цепочке;
- Enable Battery Management включение функции расчета остаточного времени работы ИБП от АКБ;
- UPS Power текущая нагрузка на ИБП. Будьте внимательны, значение указывается в кВА;
- Battery Rated Capacity номинальная ёмкость АКБ;
- Date of Battery Installation дата установки АКБ;
- Cell Battery Full Charge Voltage напряжение полностью заряженного элемента батареи 2.11 - 2.28 В - зависит от производителя АКБ (SNR 2.27);
- Cell Battery End of Discharge напряжение разряженного элемента батареи 1.6 - 1.8 В - зависит от производителя АКБ (SNR 6.67);

В разделе Constant Current Discharge Table возможно указать параметры таблицы разряда вручную, либо воспользоваться стандартными значениями.

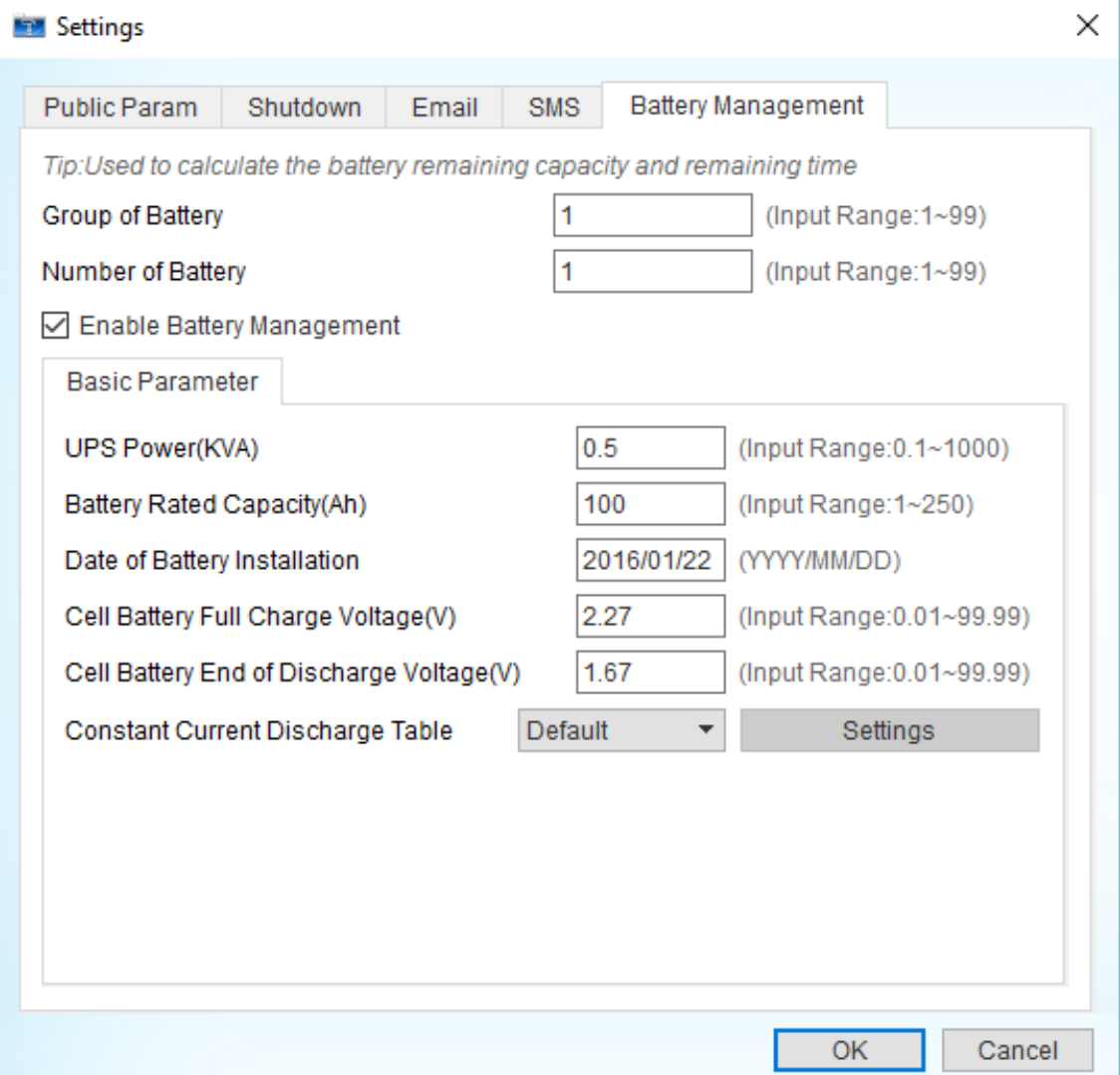

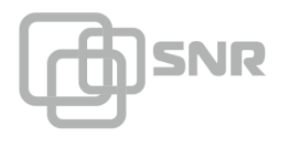

При выборе пункта "Schedule" будет открыто окно с настройками расписания включения/выключения:

- 1. Time Schedule на данной вкладке настраивается время включения и отключения ИБП по дням недели (для настройки необходимо кликнуть на соответствующую ячейку таблицы);
- 2. Special Schedule на данной вкладке настраивается время и периодичность операции тестирования (10 сек., до разряда, на указанный период времени).

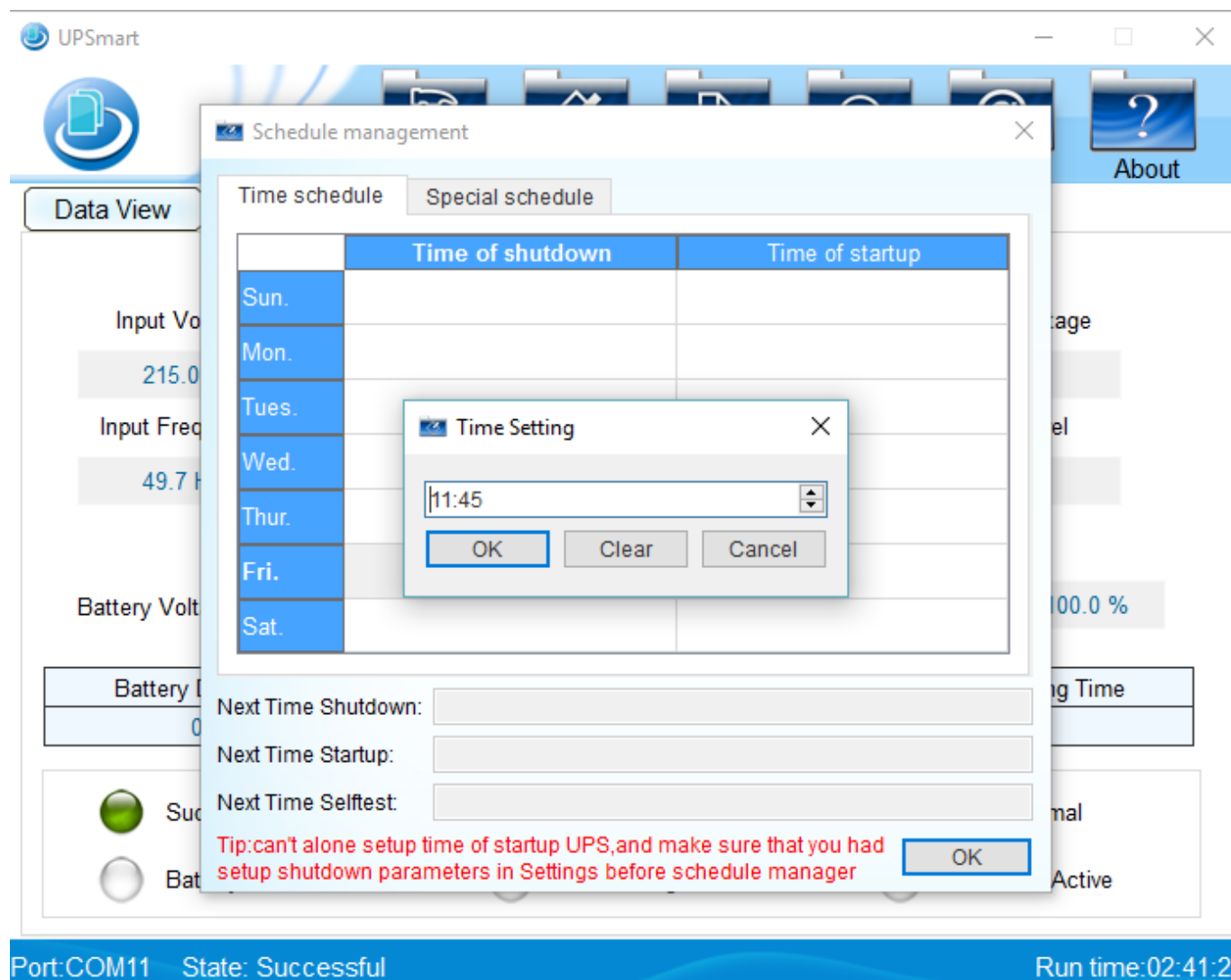

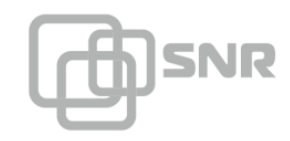

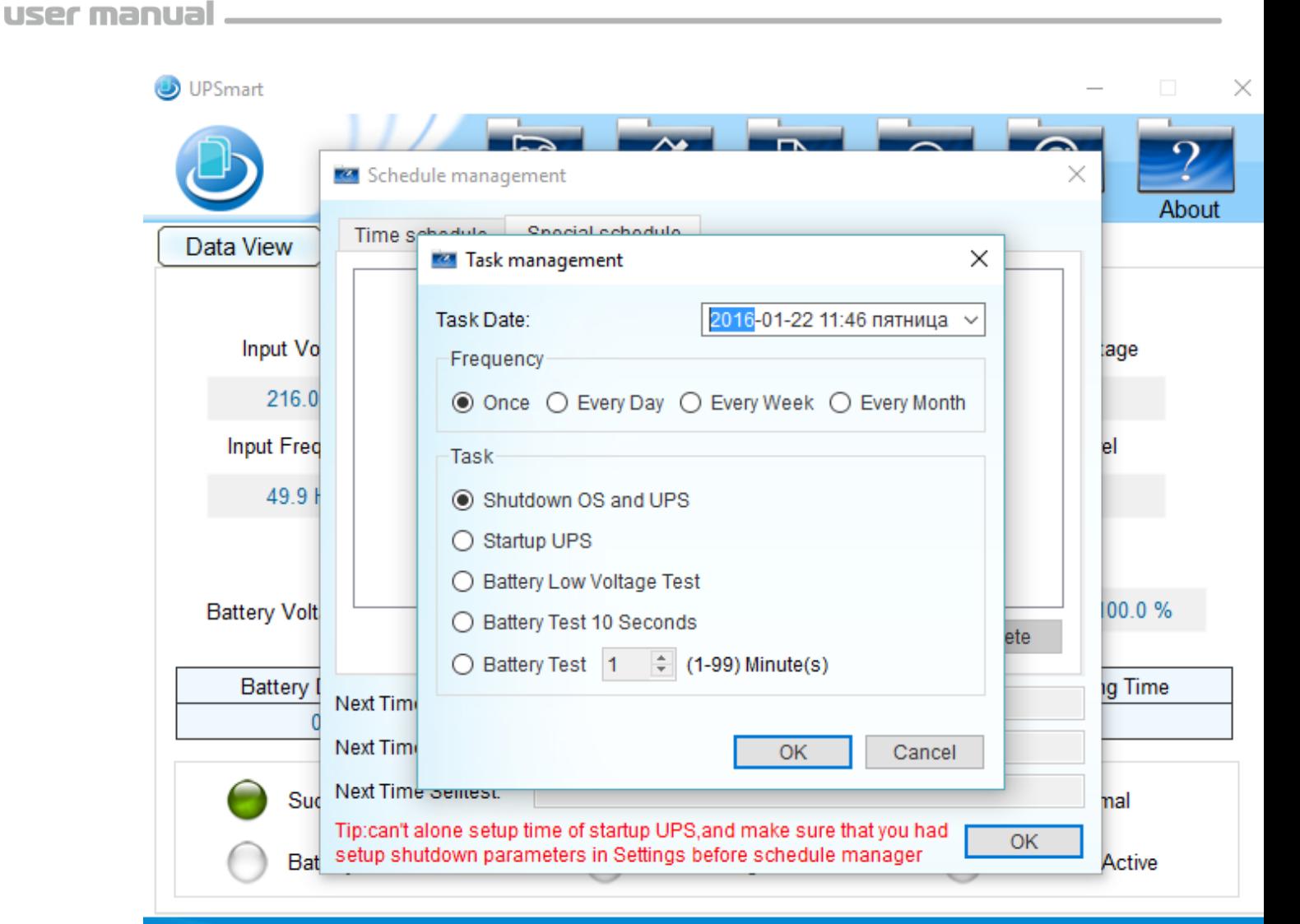

#### Port:COM11 State: Successful

Run time: 02:41:5

При выборе пункта "LOG File" будет открыто окно с логами работы ИБП:

- 1. Event Log отображает основные изменения в работе ИБП (отключение входного напряжения, снижение напряжения АКБ, восстановление питания от сети и др.);
- 2. Data Log отображает данные записанных параметров ИБП (входное/выходное напряжение, напряжение АКБ, нагрузка). Периодичность записи параметров может быть настроена на вкладке Settings - Public Param, параметр Data Record Time;
- 3. SMS Log отображает данные об отправленных SMS;
- 4. Debug Log отображает данные передаваемые через RS232.

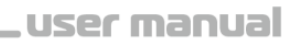

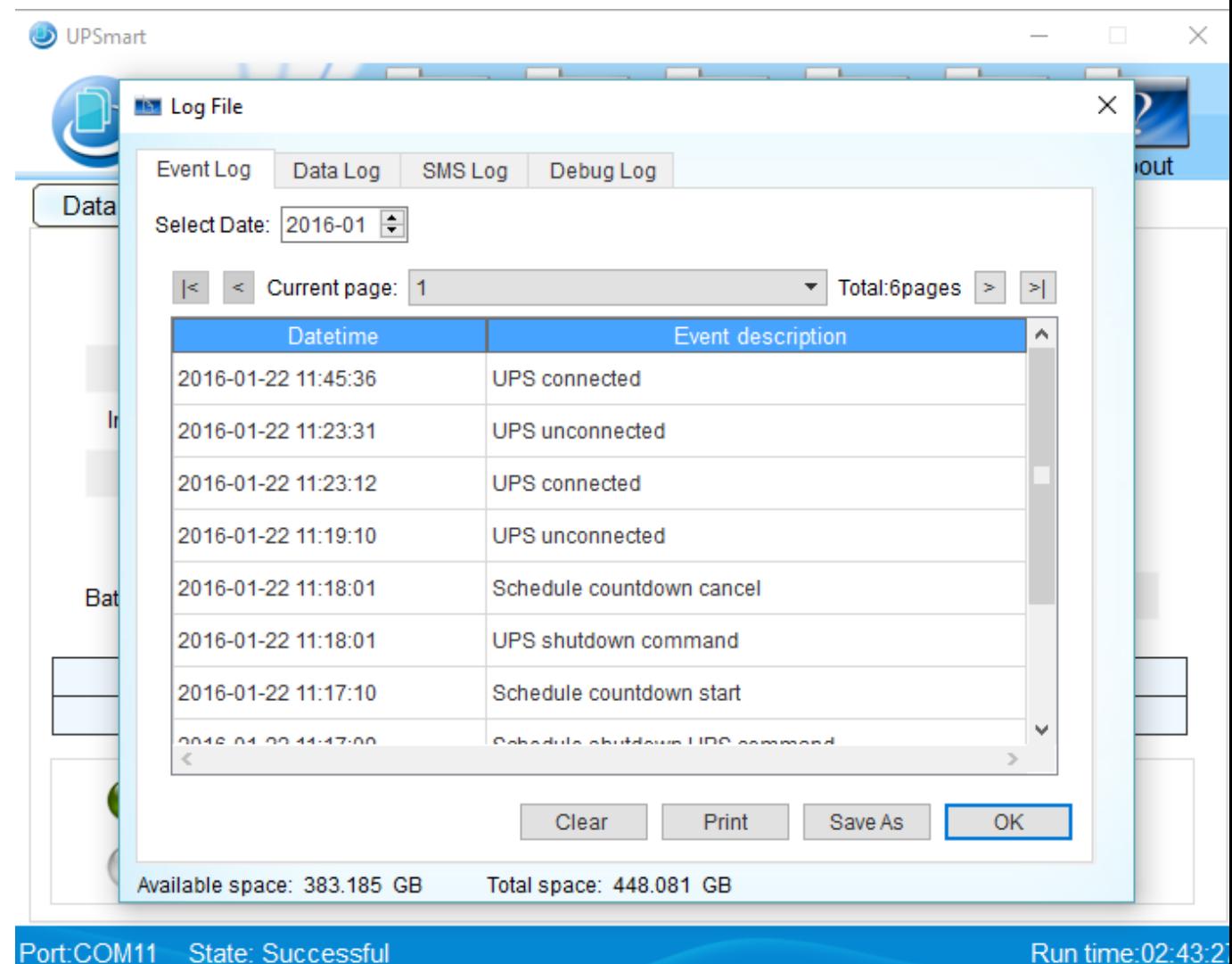

)SNR

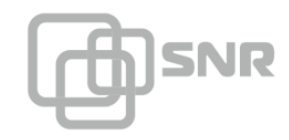

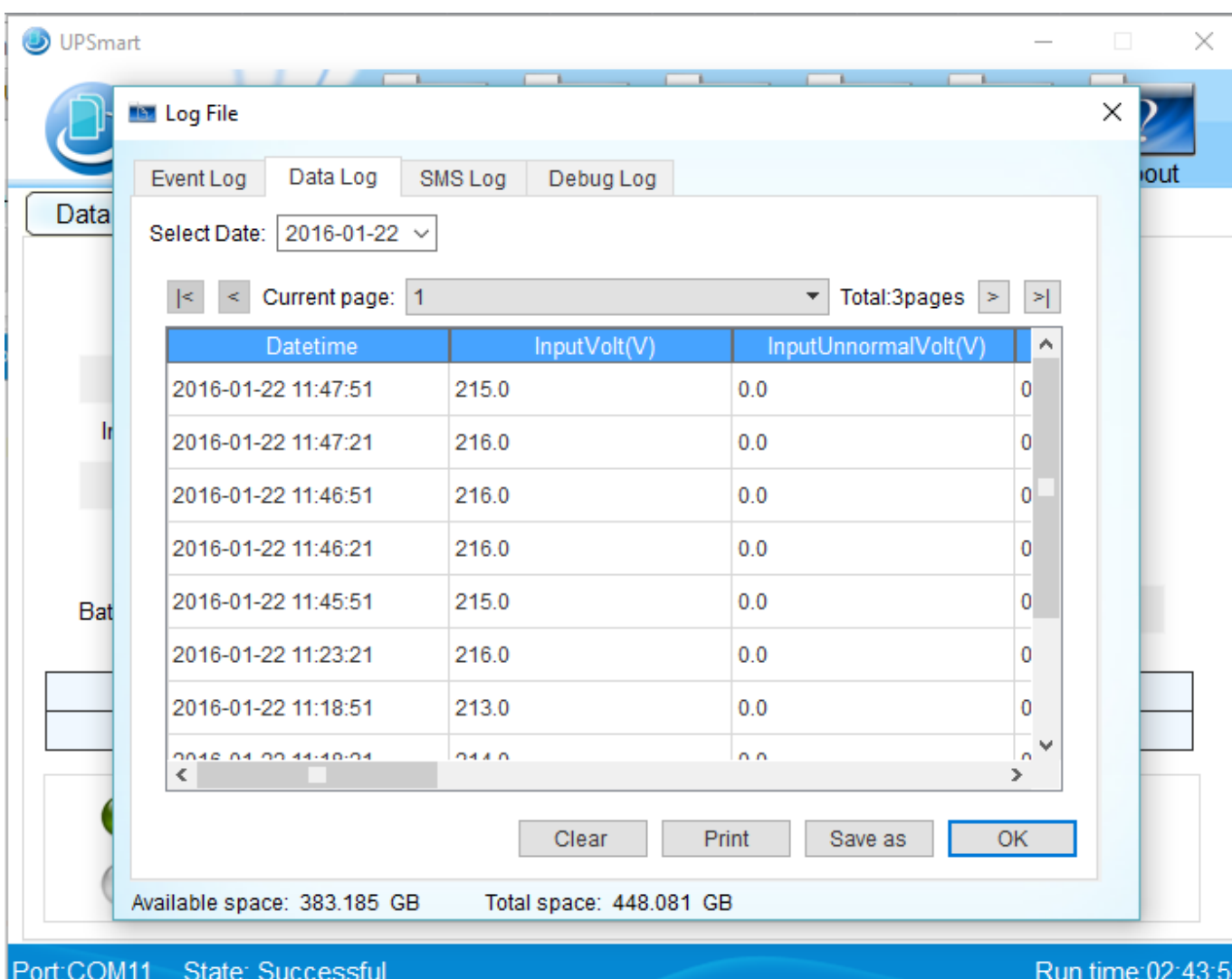

При выборе пункта "Close File" будет открыт список с количество и названиями закрытых файлов и список с количеством и названиями сохраненных файлов.

При выборе пункта "Control" будет открыто окно управления ИБП:

- 1. Battery Test 10 seconds проведение тестирования АКБ в течение 10 секунд;
- 2. Battery Low Voltage Test проведение тестирования АКБ пока напряжение не снизится до критического уровня;
- 3. Switch Beeper отключение динамика ИБП (недоступно в данном ИБП);
- 4. Cancel Test остановить тестирование;
- 5. Cancel Shutdown отменить выключение ПК;
- 6. Battery Test Minute(s) проведение тестирования в течение указанного времени;
- 7. Shutdown OS and UPS отключить ИБП и ПК.

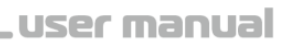

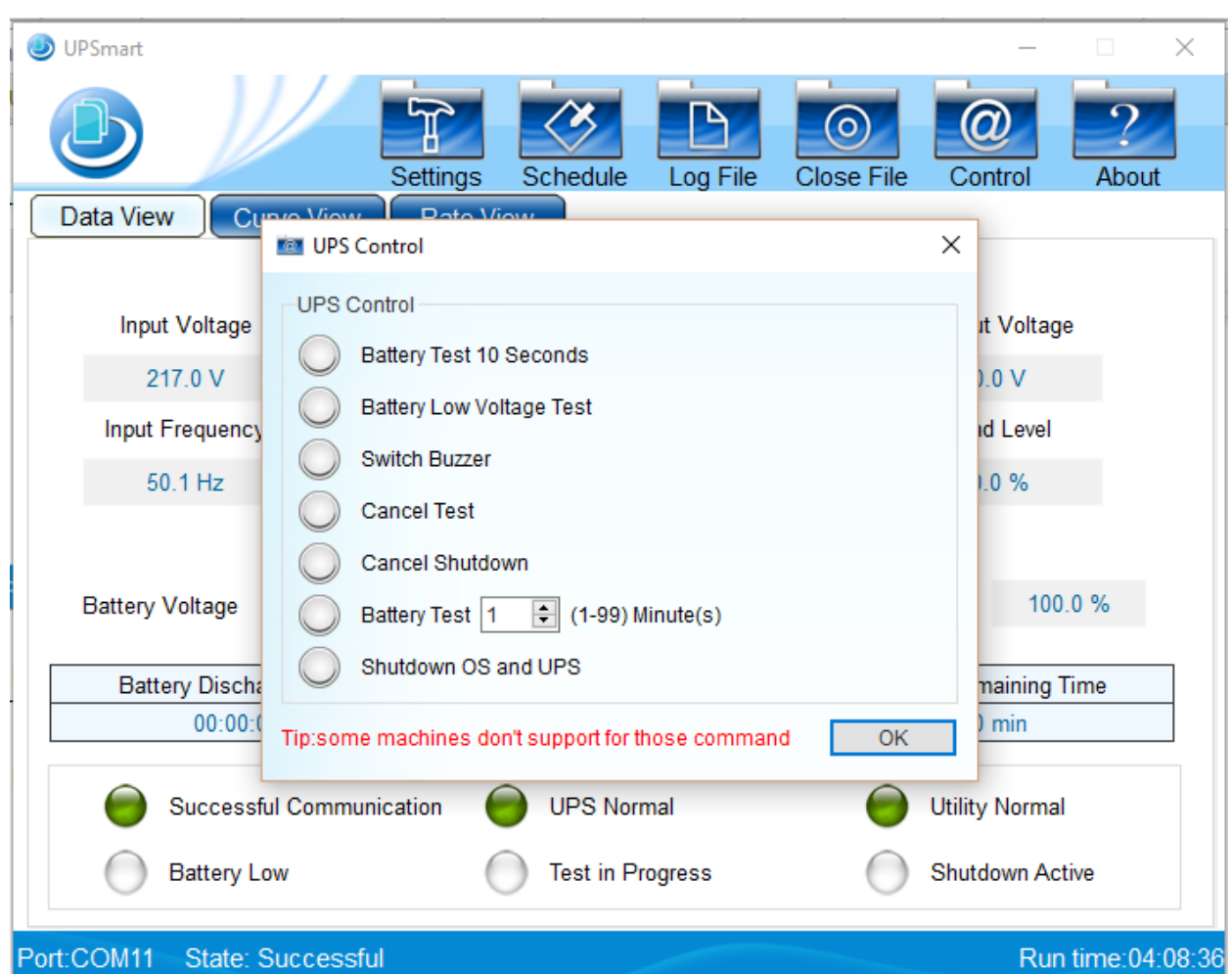

#### **ВНИМАНИЕ!**

SNR

**ПО UPSmart является универсальным, некоторые функции могут быть недоступны на данном ИБП.**

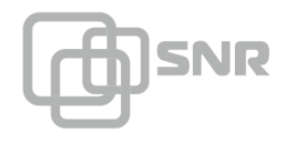

#### <span id="page-20-0"></span>**5.7 Контроль с помощью ERD-3s**

Контроль основных параметров ИБП может осуществляться с помощью устройства ERD-3s.

Для организации связи между ИБП и ERD-3s необходимо выполнить подключение консольного кабеля в соответствии со схемой:

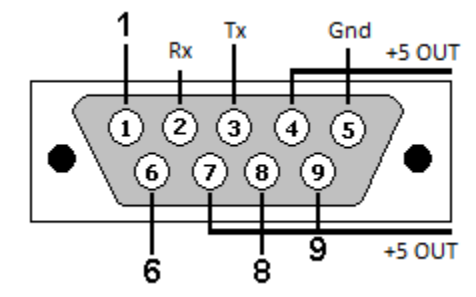

2 контакт консольного кабеля - 4 контакт 10-ти контактного разъема ERD-3s (Rx RS232);

3 контакт консольного кабеля - 3 контакт 10-ти контактного разъема ERD-3s (Tx RS232);

5 контакт консольного кабеля - 10 контакт 10-ти контактного разъема ERD-3s (GND);

4 и 7 контакты консольного кабеля - 2 контакт 10-ти контактного разъема ERD-3s (+5V IN/OUT).

Для настройки ERD необходимо изменить параметр Port Mode (вкладке Port Config) на UPS monitoring.

Для просмотра параметров ИБП необходимо перейти на вкладку UPS monitoring.

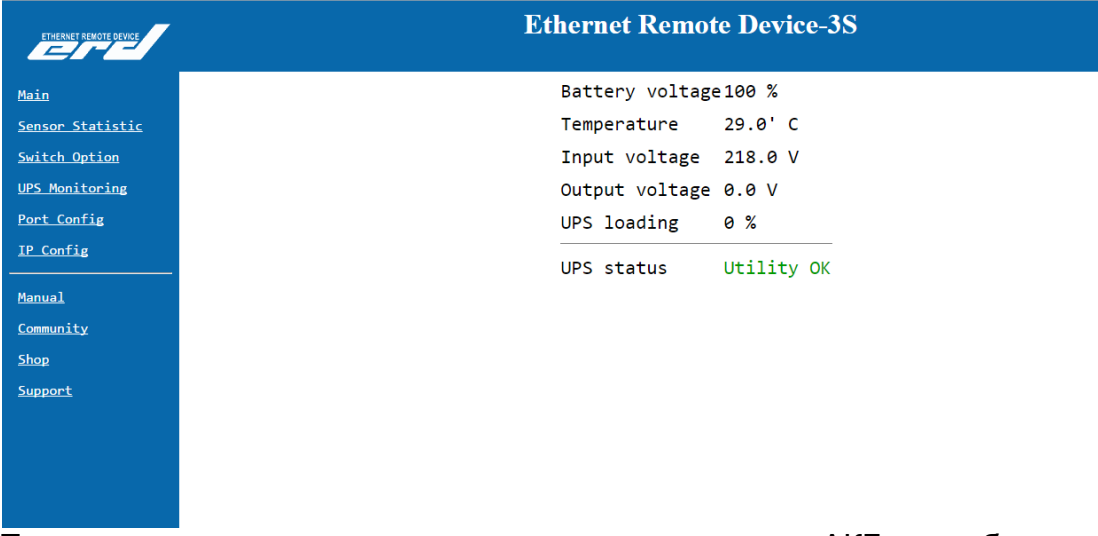

Также возможно подключение датчика напряжения на АКБ, для обеспечения дополнительного контроля за напряжением АКБ.

### <span id="page-20-1"></span>**Работа разъема Signal**

Функциональный разъем Signal предназначен для управления выходной розеткой.

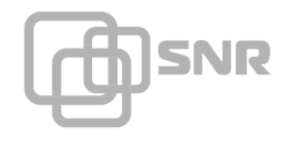

При возникновении напряжения между контактами 1 и 3 разъема Signal (1 - "+", 3 - "-") - выходная розетка отключается, при снятии напряжения выходная розетка подключается.

Для управления нагрузкой с помощью ERD-3s необходимо выполнить подключение следующим образом:

1 контакт разъема Signal - 4 контакт 12-ти контактного разъема ERD-3s (+5 V IN/OUT);

3 контакт разъема Signal - 11 контакт 12-ти контактного разъема ERD-3s (reset smart 2).

Для управления нагрузкой через WEB-интерфейс ERD-3s необходимо перейти на вкладку Switch Option.

Для изменения состояния выходной розетки, необходимо переключить параметр SMART2 (n11).

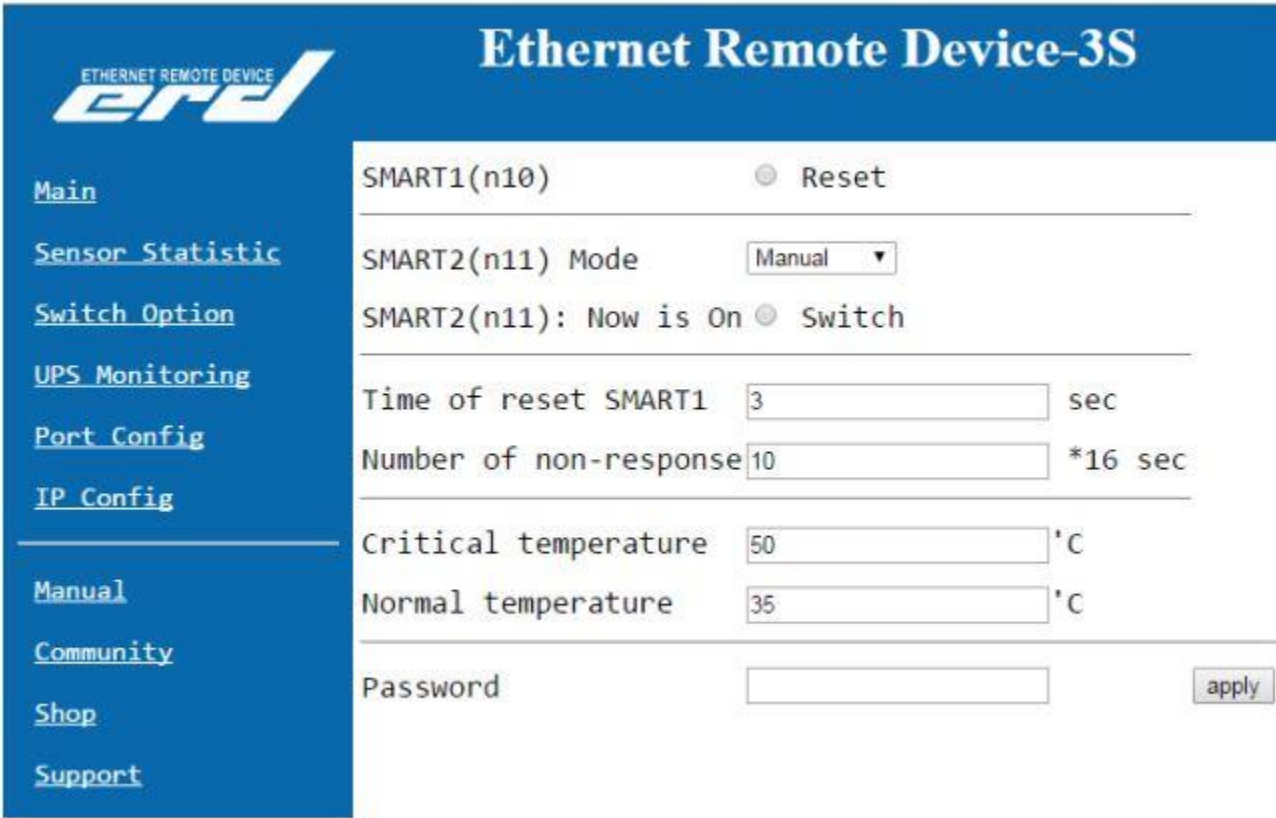

# <span id="page-22-0"></span>**6. Устранение неисправностей**

ИБП предназначен для защиты оборудования пользователя. Однако, если возникнут какие-то проблемы с ИБП, пожалуйста, обратитесь к местному дилеру за помощью, избегая ненужного повреждения ИБП. При возникновении неисправностей, описанных ниже, пожалуйста, следуйте приведённым рекомендациям. Если это не решит возникшую проблему, обратитесь к дилеру.

#### <span id="page-22-1"></span>**7. Гарантийные обязательства**

Срок гарантии – 12 месяцев с даты поставки

#### <span id="page-22-2"></span>**8 Свидетельство о приемке**

Источник бесперебойного питания изготовлен и принят в соответствии с обязательными требованиями государственных стандартов и требованиям технических условий, действующей технической документацией и признан годным для эксплуатации.

**OBHD** МП  $\left[\begin{smallmatrix} \vdots \cr \vdots \cr \end{smallmatrix}\right]$ Ибакаева Т.В. /  $104660$ 

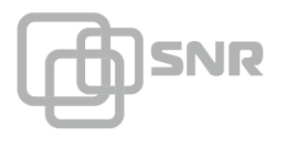

# <span id="page-23-0"></span>**9. Движение изделия при эксплуатации**

# Прием и передача изделия

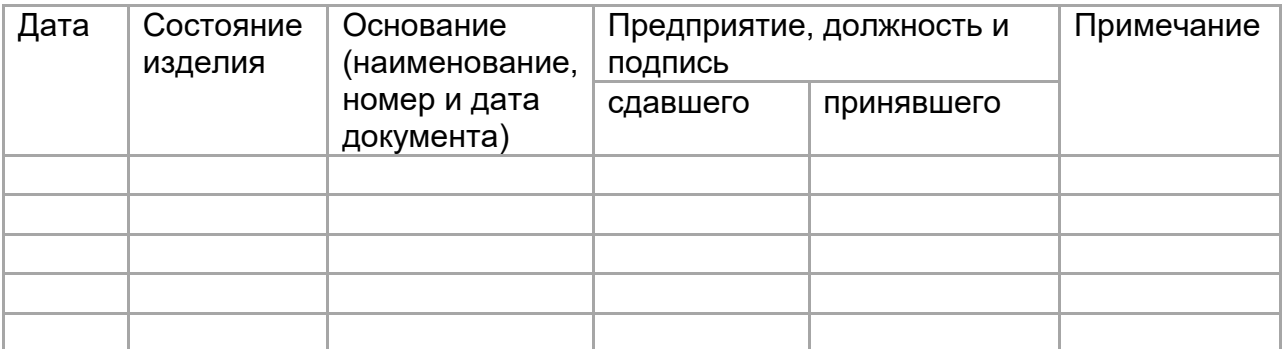

# <span id="page-23-1"></span>**10. Ремонт и учет работы по бюллетеням и указаниям**

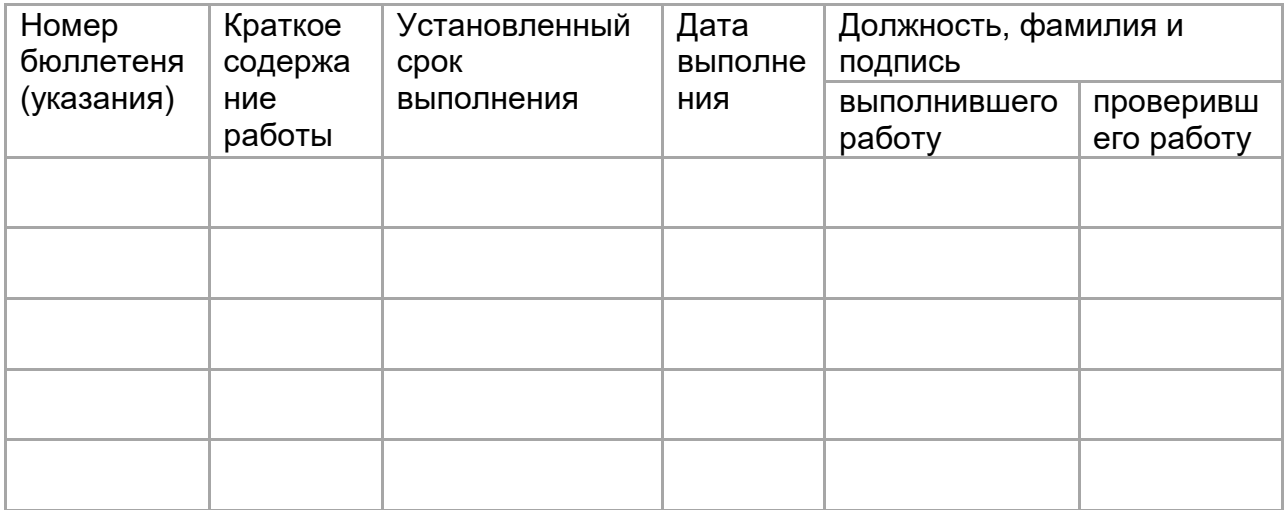

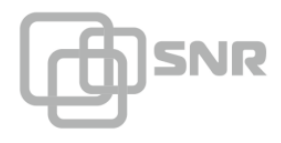

# <span id="page-24-0"></span>**11. Заметки по эксплуатации**

Эксплуатация, техническое обслуживание и ремонт должны производится техническим персоналом, изучившим настоящий паспорт, и выполнятся только квалифицированными специалистами.

Для обеспечения безотказной работы своевременно проводите техническое обслуживание в течении всего срока эксплуатации. Оберегайте блоки от попадания на них химически активных веществ: кислот, щелочей и др. Ремонт блоков должен выполняться только квалицированным специалистом

# <span id="page-24-1"></span>**12. Сведения о сертификации**

Источники бесперебойного питания SNR-UPS-LI соответствуют требованиям «Правил применения оборудования электропитания средств связи», утвержденных приказом Министерства информационных технологий и связи Российской Федерации от 3 марта 2006 г. № 21 (зарегистрирован Минюстом России 27.03.2006 г., регистрационный номер 7638).

Декларация принята на основании протокола испытаний № ИЦ-704 от 18.02.2013 испытательного центра АНО ИЦАТТ.

Регистрационный номер Э-6470 от 01.07.2013г.

Срок действия сертификата с «20.» 02. 2013г. по «20.» 02. 2018г.

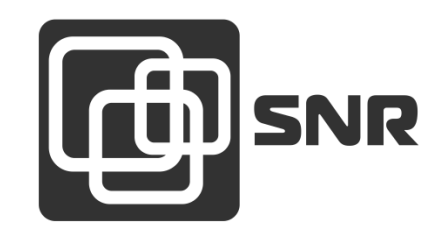

*г. Екатеринбург, ул. Предельная, д.57 корп. 2. Тел/факс (343) 379-98-38 e-mail: [sales@nag.ru](mailto:sales@nag.ru)*

*г. Москва: 105082 ул. Б.Почтовая, д. 36 стр. 9 (15 подъезд) офис 212*

*Телефон: +7(495)950-57-11*

*e-mail: [msk@nag.ru](javascript:location.href=)*

*г. Новосибирск: 630001, ул. Ельцовская 20*

*Телефон: +7(383)251-0-256*

*e-mail: [ns@nag.ru](javascript:location.href=)*